# Register your product and get support at www.philips.com/welcome

DVP3520

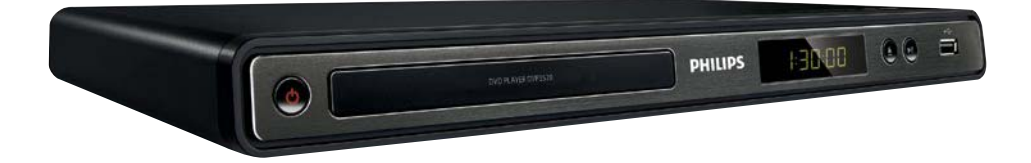

### TR Kullanım kılavuzu

# **PHILIPS**

# CESKA REPUBLIKA

Vystraha! Tento přístroj pracuje s laserovým paprskem. Při nesprávné manipulaci s přístrojem (v rozporu s tímto návodem) můże dojít k nebezpečnému ozáření. Proto přístroj za chodu neotevírejte ani nesnímejte jeho kryty. Jakoukoli opravu vždy svěřte specializovanému servisu.

Nebezpečí! Pří sejmutí krytů a odjištění .<br>bezpečnostních spínačů hrozí nebezpečí neviditelného laserového záření!

Chraňte se před přímým zásahem laserového paprsku.

Záruka: Pokud byste z jakéhokoli důvodu přístroj demontovali, vždy nejdříve vytáhněte siť ovou zástrčku.

Přístroj chraňte před jakoukoli vlhkostí i před kapkami vody.

# **MAGYARORSZÁG**

Minőségtanúsítás

A garanciajegyen feltüntetett forgalombahozó vállalat a 2/1984. (lll. 10.) BkM-lpM együttes rendelet értelmében tanúsítja, hogy ezen készülék megfelel a mûszaki adatokban megadott értékeknek.

Figyelem! A meghibásodott készüleket beleértve a hálózati csatlakozót is - csak szakember (szerviz) javíthatja. Ne tegye ki készüléket esőnek vagy nedvesség hatásának!

#### Garancia

A forgalombahozó vállalat a termékre 12 hónap garanciát vállal.

Producent zastrzega możliwość wprowadzania zmian technicznych.

# SLOVAK REPUBLIC

Prístroj sa nesmie používat' v mokrom a vlhkom prostredí! Chránte pred striekajúcou a kvapkajúcou vodou!

#### Laser specification

- Type: Semiconductor laser InGaAIP (DVD), AIGaAs (CD)
- Wave length: 656 nm (DVD), 790 nm (CD)
- Output Power: 7.0 mW (DVD), 10.0 mW (VCD/CD)
- Beam divergence: 60 degrees

#### Specifikace laseru

- Typ: Polovodičový laser InGaAIP (DVD), AIGaAs (CD)
- Vlnová délka: 656 nm (DVD), 790 nm (CD)
- Výstupní výkon: 7,0 mW (DVD), 10,0 mW (VCD/CD)
- Divergence paprsků: 60 stupňů

#### This product is in compliance with the EEE directive.

EEE yönergesine uygundur.

### Trademark notice

# $$

**DIGITAL** Manufactured under license from Dolby Laboratories. Dolby and the double-D symbol are trademarks of Dolby Laboratories.

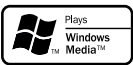

Windows Media and the Windows logo are trademarks, or registered trademarks of Microsoft Corporation in the United States and/or other countries.

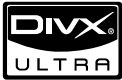

ABOUT DIVX VIDEO: DivX® is a digital video format created by DivX, Inc. This is an official DivX Certified device that plays DivX video. Visit www.divx.com for more information and software tools to convert your files into DivX video. ABOUT DIVX VIDEO-ON-DEMAND: This DivX Certified® device must be registered in order to play DivX Video-on-Demand (VOD) content. To generate the registration code, locate the DivX VOD section in the device setup menu. Go to vod. divx.com with this code to complete the registration process and learn more about DivX VOD.

DivX® and DivX Ultra® are registered trademarks of DivX, Inc., and are used under license.

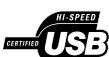

The USB-IF Logos are trademarks of Universal Serial Bus Implementers Forum, Inc.

# İçindekiler

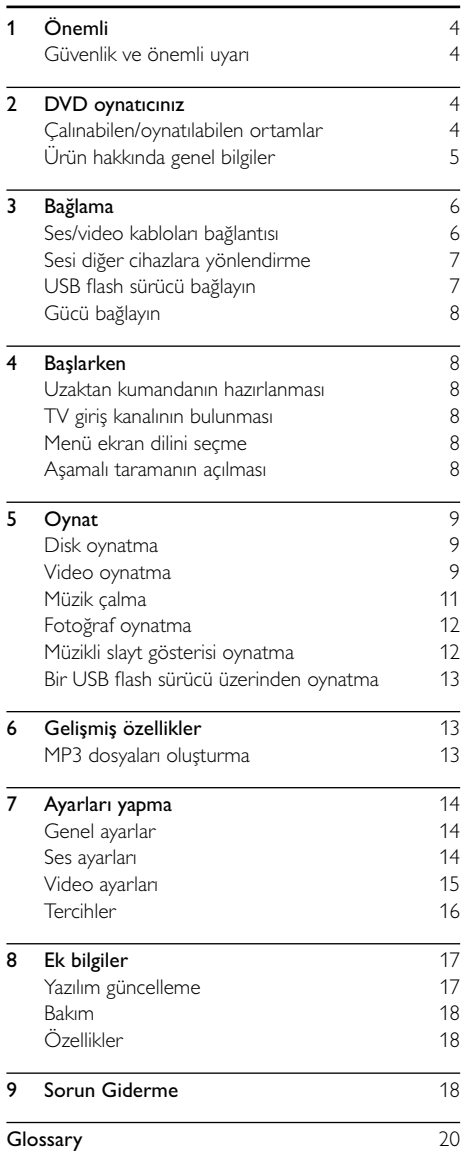

Türkçe

# <span id="page-3-0"></span>1 Önemli

# Güvenlik ve önemli uyarı

### Uyarı

- Aşırı ısınma riski! Ürünü kesinlikle çevresi kapalı bir yere monte etmeyin. Havalandırma için ürünün çevresinde her zaman en az 10 cm boş alan bırakın. Perdelerin veya başka eşyaların ürünün havalandırma deliklerini kapatmasına engel olun.
- Ürünü, uzaktan kumandayı veya pilleri kesinlikle çıplak alev veya güneş ışığı gibi doğrudan ısı kaynaklarının yakınına koymayın.
- Yüksek sıcaklıklardan, nem, su ve tozdan kaçının.
- Bu ünite, sıvı damlaması veya sıçramasına maruz bırakılmamalıdır.
- Üniteye zarar verebilecek herhangi bir nesne koymayın (örn. sıvı dolu nesneler, yanan mumlar).
- Bu ürünü hiçbir zaman diğer elektrikli ekipmanların üzerine koymayın.
- Şimşekli fırtınalarda bu üründen uzak durun.
- Ana şebeke fişinin veya cihaz bağlantısının bağlantı kesme cihazı olarak kullanıldığı yerlerde, bağlantı kesme cihazı kullanıma hazır bir durumda kalmalıdır.
- Açık kaldığında görülebilen ve görülemeyen lazer yayılır. Işına maruz kalmaktan kaçının.

Bu ürün, Avrupa Birliği radyo paraziti gereksinimlerine uygundur.

Bu ürün, aşağıdaki yönerge ve yönetmeliklere uygundur: 2004/108/EC ve 2006/95/EC.

### Aşamalı Tarama Hakkında

Tüketiciler tüm yüksek çözünürlüklü televizyonların bu ürünle tamamen uyumlu olmadığını ve görüntüde bazı kusurlar olabileceğini unutmamalıdır. 525 veya 625 aşamalı tarama görüntü sorunları ortaya çıktığında, kullanıcılara bağlantıyı 'standart çözünürlük' çıkışı şeklinde değiştirmesi önerilir. TV setimizin 525p ve 625p modeli bu DVD oynatıcıyla uyumluluğu hakkında sorularınız varsa, lütfen müşteri servis merkezimizle iletişim kurun.

#### Eski ürününüzün ve pillerin atılması

Ürününüz, geri dönüşüme tabi tutulabilen ve yeniden kullanılabilen, yüksek kalitede malzeme ve parçalardan tasarlanmış ve üretilmiştir.

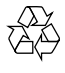

Bir ürüne, çarpı işaretli tekerlekli çöp arabası işaretli etiket yapıştırılması, söz konusu ürünün 2002/96/EC sayılı Avrupa Yönergesi

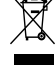

kapsamında olduğu anlamına gelir. Lütfen, elektrikli ve elektronik ürünlerin toplanması ile ilgili bulunduğunuz yerdeki sistem hakkında bilgi edinin. Lütfen, yerel kurallara uygun hareket edin ve eskiyen ürünlerinizi, normal evsel atıklarınızla birlikte atmayın.

Eskiyen ürününüzün atık işlemlerinin doğru biçimde gerçekleştirilmesi, çevre ve insan sağlığı üzerinde olumsuz etki oluşturulmasını önlemeye yardımcı olur.

Ürününüzde 2006/66/EC sayılı Avrupa Direktifi kapsamında düzenlenen ve normal evsel atıklarla atılmaması gereken piller kullanılmaktadır.

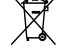

Atık işleminin düzgün biçimde gerçekleştirilmesi, çevre ve insan sağlığı üzerinde olumsuz etki oluşturulmasını önlemeye yardımcı olduğundan, lütfen pillerin ayrıca toplanması hakkındaki yerel kurallar hakkında bilgi edinin.

#### Telif hakkı uyarısı

Bu ürün, ABD patentleri ve diğer fikri mülkiyet

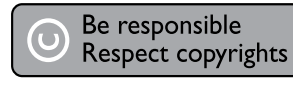

hakları ile korunan telif hakkı koruma teknolojisi içermektedir. Bu telif hakkı koruma teknolojisinin kullanımı Macrovision tarafından onaylanmalıdır ve Macrovision tarafından aksine izin verilmedikçe, sadece ev ve diğer kısıtlı görüntüleme kullanımları içindir. Tersine mühendislik veya parçalara ayırma yasaktır.

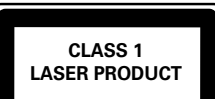

# 2 DVD oynatıcınız

Bu ürünü satın aldığınız için tebrikler, Philips'e hoş geldiniz! Philips tarafından verilen destekten tam olarak yararlanabilmek için www.philips.com/welcome adresinden ürün kaydınızı yaptırın.

# Çalınabilen/oynatılabilen ortamlar

Bu ürün aşağıdaki aşağıdaki ortamları çalabilir/ oynatabilir:

- DVD, DVD-Video, DVD+R/+RW, DVD-R/- RW, DVD+R/-R DL (Çift Katmanlı)
- Video CD'si/SVCD
- <span id="page-4-0"></span>• Ses CD'si, CD-R/CD-RW
- MP3 ortam, WMA ortam, DivX (Ultra) ortam, JPEG dosyaları
- USB flash sürücü

#### Bölge kodları

Aşağıdaki bölge kodlarına sahip diskleri oynatabilirsiniz.

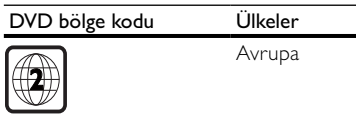

# Ürün hakkında genel bilgiler

#### Ana ünite

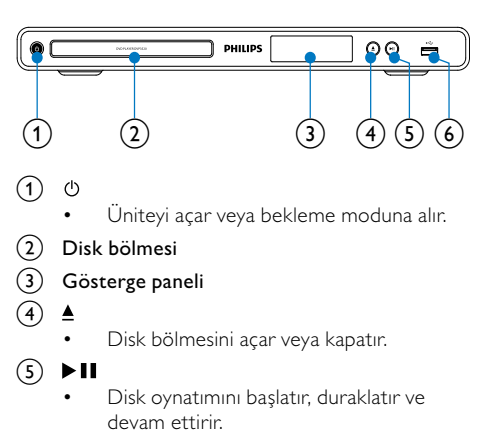

#### $\binom{6}{6}$   $\leftarrow$  (USB) jakı

• Bir USB flash sürücü bağlayın.

#### Uzaktan kumanda

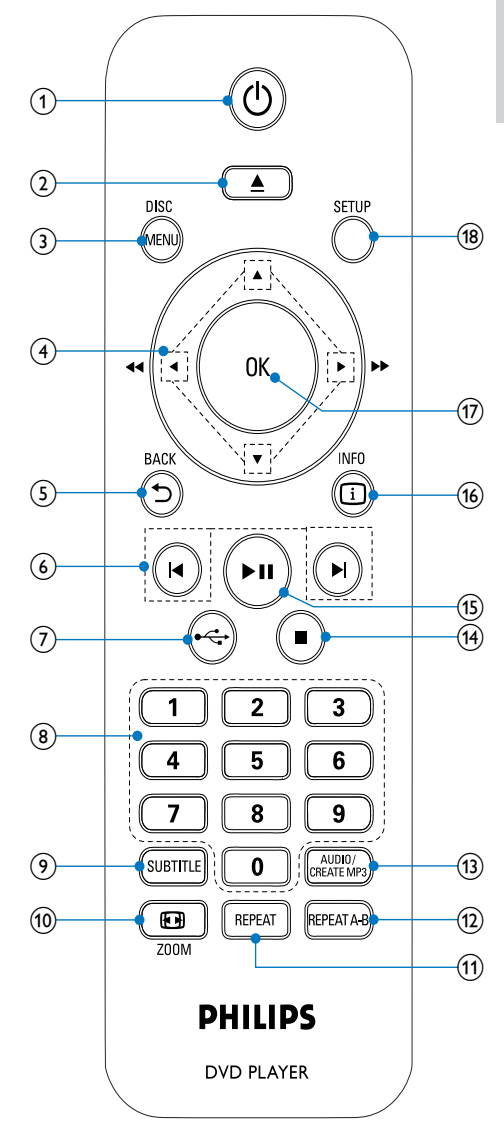

 $\circled{1}$  $\circ$ 

• Üniteyi açar veya bekleme moduna alır.

#### $\Omega$  $\blacktriangle$

• Disk bölmesini açar veya kapatır.

#### <span id="page-5-0"></span>3 DISC MENU

- Disk menüsüne erişim veya çıkış için kullanılır.
- Disk moduna geçer.
- Slayt gösterisi sırasında fotoğraf gösterimini eğlence modu (renkli) ve basit mod (siyah beyaz) arasında değiştirir.
- VCD ve SVCD için, PBC'yi (oynatım kontrolü) açar veya kapatır.

#### $\left( 4\right)$  $\blacktriangle$ V<br/>()

- Menülerde gezinme sağlar.
- Hızlı ileri ( $\blacktriangleright$ ) veya hızlı geri (<) arama.
- Yavaş ileri (A) veya yavaş geri ( $\nabla$ ) arama.
- $(5)$  D BACK
	- Önceki ekran menüsüne döner.
- $6)$   $\blacktriangleleft$ 
	- Önceki veya sonraki başlığa, bölüme ya da parçaya atlar.
- $(7)$  $\leftarrow$ 
	- USB moduna geçer.
- (8) Sayı tuşları
	- Oynatmak için bir öğe seçer.
- **9** SUBTITLE
	- Diskten uygun altyazı dilini seçer.

#### $(10)$   $\Box$  ZOOM

- Görüntüyü TV ekranına sığdırır.
- Fotoğrafı yakınlaştırır veya uzaklaştırır.
- $(h)$  REPEAT
	- Çeşitli tekrar oynatma modları seçer.

#### $(12)$  REPEAT A-B

• Belirli bölümü tekrar oynatır.

#### (13) AUDIO/CREATE MP3

- Diskten konuşma dilini veya kanalı seçer.
- MP3 dosyaları oluşturma menüsüne erişim sağlar.
- $(14)$ **The Second Service** 
	- Oynatmayı durdurur.
- $\blacktriangleright$  II (15)
	- Disk oynatımını başlatır, duraklatır ve devam ettirir.
- $(16)$   $\Box$  INFO
	- Diskler için, oynatma seçeneklerine erişir veya geçerli disk durumunu görüntüler.
	- Slayt gösterileri için fotoğraf dosyalarını küçük resim olarak görüntüler.
- $(17)$  OK
	- Bir giriş veya seçimi onaylar.

#### $(18)$  SETUP

• Ayarlar menüsüne erişmenizi ve menüden çıkmanızı sağlar.

# 3 Bağlama

#### Tüm ses/video kabloları ayrı olarak satılır.

Bu ürünü kullanmak için aşağıdaki bağlantıları yapın.

#### Temel bağlantılar:

- Video
- $S_{\text{P}}S$

#### İsteğe bağlı bağlantılar:

- Sesi diğer cihazlara yönlendirme:
	- Dijital amplifikatör/alıcı
	- Analog stereo sistemi
- USB flash sürücü

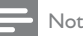

- Tanımlama ve nominal şebeke değerleri için ürünün arkasındaki veya altındaki tip plakasına bakın.
- Herhangi bir bağlantıyı kurmadan veya değiştirmeden önce tüm cihazların elektrik priziyle bağlantılarının kesilmiş olduğundan emin olun.

# Ses/video kabloları bağlantısı

TV'nin destekleyebileceği en iyi video bağlantısını seçin.

- Secenek 1: Komponent video soketlerine bağlantı (standart TV veya Aşamalı Tarama TV için).
- Seçenek 2: Scart soketine bağlantı (standart TV için).
- Seçenek 3: Video (CVBS) soketine bağlantı (standart TV için).

#### Not

• Bu ürünü, doğrudan bir TV'ye bağlamalısınız.

#### <span id="page-6-0"></span>Seçenek 1: Komponent video soketlerinden bağlantı

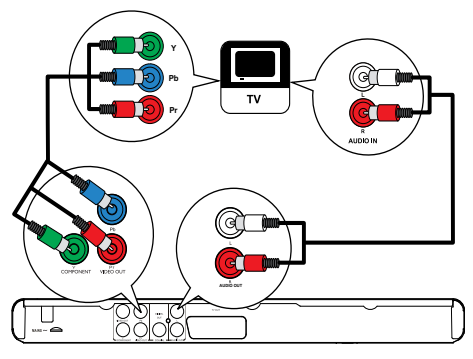

- 1 Komponent video kablolarını:
	- bu üründeki Y Pb Pr jaklarına bağlayın.
	- TV'deki COMPONENT VIDEO giriş jaklarına bağlayın.
- 2 Ses kablolarını:
	- bu üründeki AUDIO OUT L/R jaklarına bağlayın.
	- TV'deki ses giriş jaklarına bağlayın.

#### Seçenek 2: Scart soketinden bağlantı

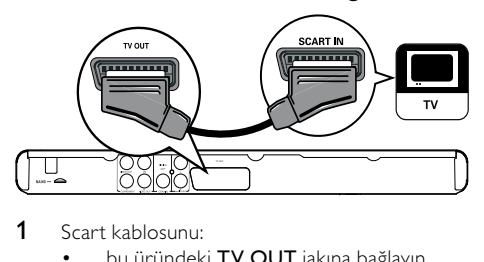

- 1 Scart kablosunu:
	- bu üründeki TV OUT jakına bağlayın.
	- TV'deki scart giriş jakına bağlayın.

### Seçenek 3: Video (CVBS) soketinden bağlantı

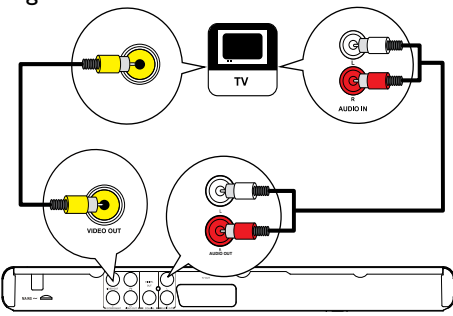

- 1 Kompozit video kablosunu:
	- bu üründeki VIDEO OUT jakına bağlayın.
	- TV'deki video giriş jakına bağlayın.
- 2 Ses kablolarını:
	- bu üründeki AUDIO OUT L/R jaklarına bağlayın.
	- TV'deki ses giriş jaklarına bağlayın.

# Sesi diğer cihazlara yönlendirme

Sesi zenginleştirmek için, bu üründen gelen sesi diğer cihazlara yönlendirin.

### Dijital amplifikatör/alıcı bağlantısı

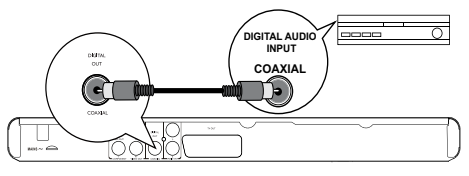

- 1 Bir koaksiyel kabloyu (birlikte verilmez):
	- bu üründeki COAXIAL jakına bağlayın.
	- cihazdaki COAXIAL/DIGITAL giriş jakına bağlayın.

#### Analog stereo sistem bağlantısı

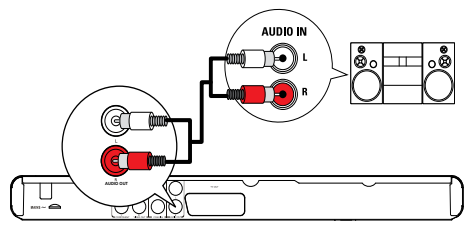

- 1 Ses kablolarını:
	- bu üründeki AUDIO OUT L/R jaklarına bağlayın.
	- cihazdaki ses giriş jaklarına bağlayın.

# USB flash sürücü bağlayın

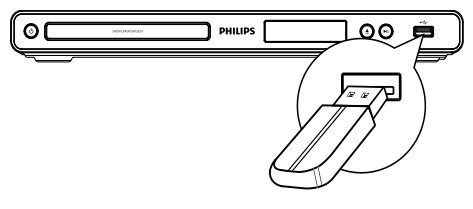

 $1$  USB flash sürücüyü, bu üründeki $\leftrightarrow$  jakına bağlayın.

#### <span id="page-7-0"></span>Not

- Bu ürün sadece, USB flash sürücüde saklanan MP3, WMA, DivX (Ultra) veya JPEG dosyalarını oynatabilir/ görüntüleyebilir.
- İceriğe erişmek ve dosyaları oynatmak için  $\leftarrow$  tuşuna basın.

# Gücü bağlayın

#### Dikkat

- Ürüne hasar verme riski! Güç kaynağı geriliminin bu ünitenin arkasında belirtilen gerilimle aynı olduğundan emin olun.
- AC güç kablosunu bağlamadan önce diğer tüm bağlantıların yapıldığından emin olun.
- Not

• Tip plakası, ürünün arka kısmında bulunur.

1 AC güç kablosunu prize bağlayın. » Oynatıcı kullanım için ayarlanmaya hazırdır.

# **Baslarken**

#### Uzaktan kumandanın hazırlanması

- 1 Pil bölmesine bastırın ve kaydırarak açın (bkz. resimde "1").
- 2 İki adet AAA pili, gösterilen şekilde kutupları doğru olarak (+/-) takın.
- 3 Pil bölmesini bastırıp kaydırarak kapatın (bkz. resimde "3").

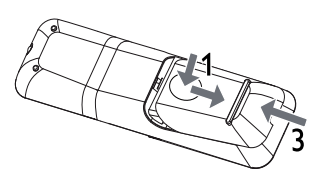

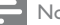

#### Not

- Uzaktan kumandayı uzun bir süre boyunca kullanmayacaksanız, pilleri çıkarın.
- Pilleri karıştırmayın (eski ve yeni veya karbon ve alkalin  $v<sub>s</sub>$ )
- Pillerde kimyevi maddeler bulunur, bu yüzden doğru biçimde atılmalıdır.

### TV giriş kanalının bulunması

- Bu ürünü açmak için  $\Phi$  tuşuna basın.
- 2 TV'yi açın ve video giriş kanalına geçin (A/V giriş kanalını nasıl seçeceğinizle ilgili bilgi için TV kullanım kılavuzuna bakın).

### Menü ekran dilini seçme

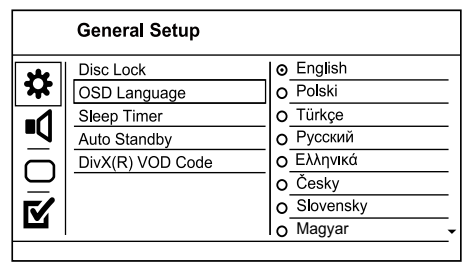

- 1 **SETUP** tuşuna basın.
	- » [Genel Ayarlar Sayfası] menüsü görüntülenir.
- 2 **[Ekran Dili]** öğesini seçin ve ardından ▶ tuşuna basın.
- 3 Dil seçmek için  $\blacktriangle\blacktriangledown$  tuşuna ve ardından OK tuşuna basın.

#### Aşamalı taramanın açılması

#### Not

 • Aşamalı tarama özelliğini kullanmak için, komponent video jakları ile bir aşamalı tarama TV bağlamanız gerekir (ayrıntılar için bkz. "Bağlantı" > "Ses/video kabloları bağlantısı" > "Seçenek 1: Komponent video jaklarına bağlantı").

<span id="page-8-0"></span>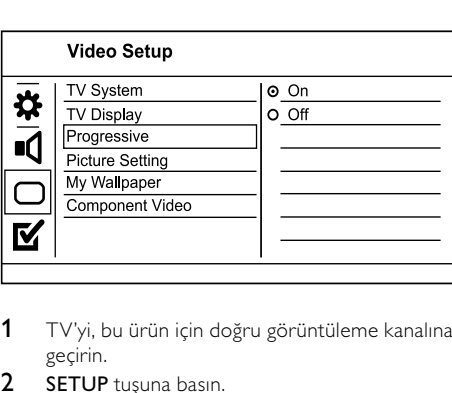

- 1 TV'yi, bu ürün için doğru görüntüleme kanalına geçirin.
- 2 SETUP tuşuna basın.<br>3 IVideo Avarıl secene
- [Video Ayarı] seçeneğini belirlemek için ▼ tuşuna basın.
- 4 [Komponent Video] > [Sebeke] öğesini seçin ve OK tuşuna basın.
- 5 **[TV Modu] > [Açık]**öğesini seçin ve OK tuşuna basın.
	- » Bir uyarı mesajı görüntülenir.
- 6 Devam etmek için [TAMAM] öğesini seçin ve OK tuşuna basın.
	- » Aşamalı tarama ayarı tamamlanmıştır.
- Not
- Ekranda görüntü yoksa veya bozuksa, otomatik kurtarma için 15 saniye bekleyin.
- Görüntü yoksa, aşağıdaki şekilde aşamalı tarama modunu kapatın:

1) Disk bölmesini açmak için ▲ tuşuna basın. 2) '1' Sayı tuşuna basın.

- 7 Menüden çıkmak için SETUP tuşuna basın.
- 8 Simdi TV'de asamalı tarama modunu açabilirsiniz (bkz. TV kullanım kılavuzu).

#### Not

 • Oynatma sırasında, aşamalı tarama hem bu üründe hem de TV'de açıksa, görüntü bozulabilir. Bu durumda, ürünün ve TV'nin aşamalı tarama özelliğini kapatın.

# 5 Oynat

#### Disk oynatma

#### Dikkat

- Disk bölmesine diskten başka bir şey koymayın.
	- Disk bölmesinde bulunan disk optik merceğine dokunmayın.
- 1 Disk bölmesini açmak için  $\triangle$  tuşuna basın.<br>2 Diski, etiketi üste gelecek sekilde verlestir
- 2 Diski, etiketi üste gelecek şekilde yerleştirin.
- Disk bölmesini kapatmak ve disk oynatımını başlatmak için ▲ tuşuna basın.
	- Disk oynatımını izlemek amacıyla, TV'yi video giriş kanalında açın.
	- Disk oynatımını durdurmak için tuşuna basın.

#### Not

- Desteklenen disk türlerini kontrol edin (bkz."DVD oynatıcınız" > "Çalınabilen/Oynatılabilen Ortamlar").
- Şifre giriş ekranı görüntülenirse, kilitlenen veya kısıtlanan diski oynatabilmek için önce şifreyi girin (bkz. "Ayarların yapılması" > " Tercihler" > [Ebeveyn Kontrolü]).
- Bir diski duraklatır veya durdurursanız, 5 dakika hiç bir tuşa basmadığınız takdirde ekran koruyucu devreye girer. Ekran koruyucuyu devre dışı bırakmak için DISC MENU tuşuna basın.
- Bir diski duraklattıktan veya durdurduktan sonra 15 dakika boyunca hiçbir tuşa basılmazsa, bu ürün otomatik olarak beklemeye geçer.

### Video oynatma

#### Not

 • Bazı işlemler bazı disklerde çalışmayabilir. Ayrıntılar için diskle birlikte verilen bilgilere bakın.

#### Video oynatma kontrolü

- 1 Başlık oynatın.
- 2 Oynatmayı kontrol etmek için uzaktan kumandayı kullanın.

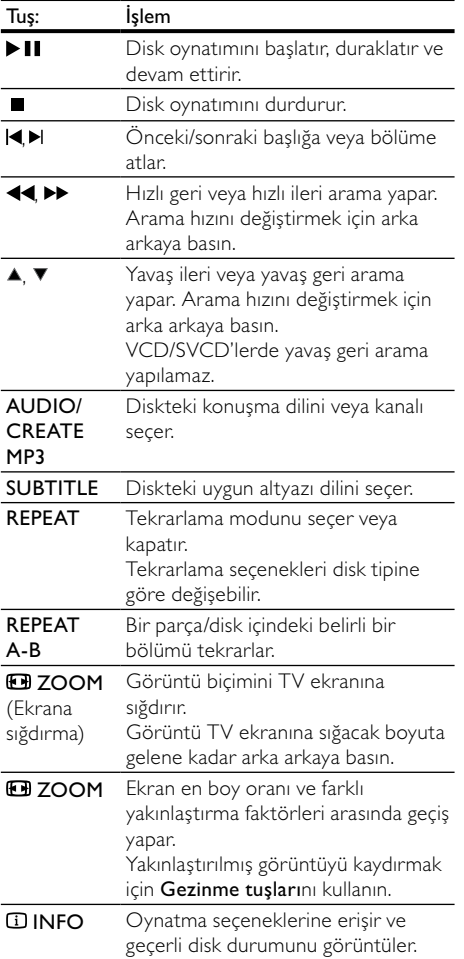

#### DVD menüsüne erişim

- 1 Disk kök menüsüne erişmek için DISC MENU tuşuna basın.
- 2 Bir oynatma seçeneği seçin ve OK düğmesine basın.
	- Bazı menülerde, seçiminizi girmek için Sayı tuşlarına basın.

#### VCD menüsüne erişim

PBC (oynatım kontrolü) özelliği VCD/SVCD için kullanılabilir ve bir oynatma seçeneği seçmeniz için içerik menüsünü görüntüler. PBC, varsayılan fabrika ayarı olarak açıktır.

#### Not

- PBC'nin nasıl açılıp kapatılacağıyla ilgili bilgiler için bkz. "Ayarların yapılması" > [Tercihler Sayfası] > [PBC].
- 1 Aşağıdaki yollardan biriyle içerik menüsünü görüntüleyin:
	- PBC açıksa, bir VCD/SVCD yerleştirin.
	- **PBC acıkken oynatım sırasında, DBACK** tuşuna basın.
- 2 Bir oynatma seçeneği seçmek için Sayı tuşlarına ve ardından oynatımı başlatmak için OK tuşuna basın.
	- PBC kapalıysa, menü ekranını atlar ve ilk parçadan oynatmaya başlar.

#### Disk içeriğinde önizleme

- Oynatma sırasında **ID INFO** tuşuna basın. » Disk durum menüsü görüntülenir.
- 2  $\overline{1}$   $\overline{1}$   $\overline{1}$   $\overline{1}$   $\overline{1}$   $\overline{2}$   $\overline{2}$   $\overline{2}$   $\overline{3}$   $\overline{2}$   $\overline{3}$   $\overline{2}$   $\overline{3}$   $\overline{2}$   $\overline{3}$   $\overline{2}$   $\overline{3}$   $\overline{3}$   $\overline{4}$   $\overline{2}$   $\overline{3}$   $\overline{3}$   $\overline{4}$   $\overline{3}$   $\over$ basın.
- 3 Bir oynatma seçeneği seçin ve ardından OK düğmesine basın.
	- » Küçük resimlerden oluşan önizleme ekranı görüntülenir.
	- Sonraki/önceki önizleme ekranına gitmek için [Önce] veya [İleri] seçimini yapın ve ardından OK tuşuna basın.
	- Oynatmayı başlatmak için, seçilen küçük resim üzerindeyken OK tuşuna basın.

#### Belirli bir zamana atlayarak oynatma

- 1 Oynatma sırasında **U INFO** tuşuna basın. » Disk durum menüsü görüntülenir.
- 2 Geçen oynatma süresi için bir seçenek seçin ve ardından > tuşuna basın.
	- **[TS Süre]** (başlık süresi)
	- [B Süre] (bölüm süresi)
	- [Disk Süre]
	- [Par Süresi]
- 3 Atlamak istediğiniz zamanı girmek için Sayı tuşlarına ve ardından OK tuşuna basın.

#### Oynatma süresinin görüntülenmesi

- 1 Oynatma sırasında **ID INFO** tuşuna basın. » Disk durum menüsü görüntülenir.
- 2 **[Süre Göst]** öğesini seçin ve ardından ▶ tuşuna basın.
	- » Görüntüleme seçenekleri disk tipine göre değişir.
- 3 Bir seçim yapın ve OK tuşuna basın.

#### <span id="page-10-0"></span>DVD oynatımının farklı kamera açılarından görüntülenmesi

- 1 Oynatma sırasında **IINFO** tuşuna basın. » Disk durum menüsü görüntülenir.
- **2**  $[A, c]$  öğesini seçin ve ardından  $\blacktriangleright$  tuşuna basın.
- 3 Açıyı değiştirmek için Sayı tuşlarına basın.
	- » Oynatım, seçilen açıya göre değişir.
- Not

 • Sadece birden fazla açıyla çekilmiş sahneler içeren disklerde kullanılabilir.

#### Belirli bölümleri tekrar oynatma

- 1 Oynatım sırasında, başlangıç noktasında REPEAT A-B tuşuna basın.
- 2 Bitis noktasını ayarlamak için REPEAT A-B tuşuna yeniden basın. » Tekrarlı oynatma başlar.
- 3 Tekrarlı oynatmayı iptal etmek için REPEAT A-B düğmesine tekrar basın.

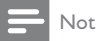

 • Tekrar oynatım için bölüm işaretleme, sadece aynı parça/ başlık içinde mümkündür.

#### Play DivX® (Ultra) video

DivX® (Ultra) video, yüksek oranda sıkıştırmaya rağmen yüksek kaliteyi koruyan dijital bir ortam formatıdır. DivX® (Ultra) videoyu bu DivX (Ultra) certified üründe izleyebilirsiniz.

- 1 DivX (Ultra) video içeren bir disk veya USB flash sürücü takın.
	- USB için tuşuna basın.
	- » Bir içerik menüsü görüntülenir.
- 2 Oynatılacak başlığı seçin ve OK düğmesine basın.
	- Altyazı/ses dilini seçebilirsiniz.

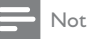

 • Yalnızca bu ürünün DivX kayıt koduyla kiralanmış veya satın alınmış DivX (Ultra) video oynatabilirsiniz (bkz. 'Ayarların Yapılması' > [Genel Ayarlar Sayfası] > [DivX(R) Vod Kodu] bölümü).

# Müzik çalma

#### Parça kontrol etme

- Bir parça oynatın.
- 2 Oynatmayı kontrol etmek için uzaktan kumandayı kullanın.

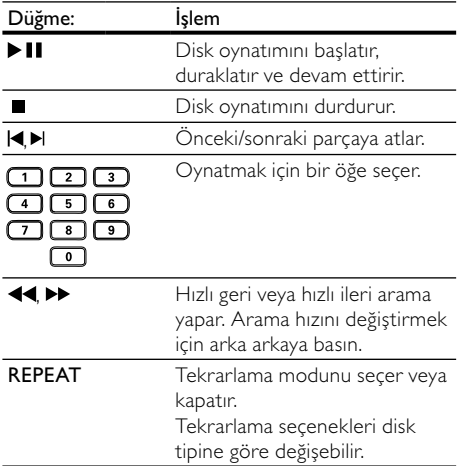

#### Hızlı atlayarak oynatma

1 Oynatma sırasında, bir seçenek seçmek için arka arkaya **II INFO** tuşuna basın.

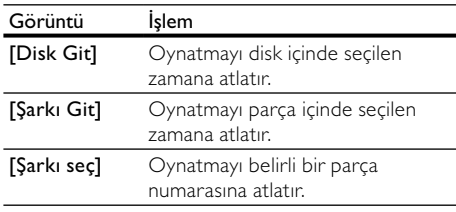

2 Atlamak istediğiniz zamanı/sayıyı girmek için sayı tuşlarına basın.

#### MP3/ WMA müzik çalma

MP3/WMA, yüksek oranda sıkıştırılmış ses dosyası türüdür (.mp3 veya .wma uzantılı dosyalar).

- 1 MP3/WMA müzik içeren bir disk veya USB flash sürücü takın.
	- USB için  $\leftarrow$ tuşuna basın.
	- » Bir içerik menüsü görüntülenir.
- <span id="page-11-0"></span>2 Oynatma otomatik olarak başlamazsa, oynatmak için bir parça seçin.
	- Baska bir parca/klasör seçmek için  $\blacktriangle$ ▼ düğmesine, ardından OK düğmesine basın.

#### Not

- Çoklu oturumlarda kaydedilmiş diskler için sadece ilk oturum oynatılır.
- Dijital Haklar Yönetimi (DRM) ile korunan WMA dosyaları bu üründe oynatılamaz.
- Bu ürün MP3PRO ses formatını desteklemez.
- MP3 parça adında (ID3) veya albüm adında özel karakterler bulunuyorsa, bunlar karakterlerin desteklememesi nedeniyle ekranda doğru görüntülenemeyebilir.
- Bu üründe desteklenen sınırı aşan klasörler/dosyalar görüntülenemez veya oynatılamaz.

# Fotoğraf oynatma

#### Slayt gösterisi olarak fotoğraf oynatma

JPEG fotoğrafları (.jpeg veya .jpg uzantılı dosyalar) oynatabilirsiniz.

- 1 JPEG fotoğraflar içeren bir disk veya USB flash sürücü takın.
	- USB için  $\leftrightarrow$  tuşuna basın.
	- » Slayt gösterisi başlar (Kodak disk için) veya içerik menüsü (JPEG disk için) görüntülenir.
- 2 Bir fotoğraf seçin ve ardından slayt gösterisini başlatmak için OK tuşuna basın.
	- » "exif" formatıyla kaydedilen fotoğraflar için, ekran yönlendirmesi otomatik olarak optimum hale getirilir.
- Fotoğrafları renkli (eğlence modu) veya siyah beyaz (basit mod) görüntülemek için, DISC MENU tuşuna basın.
- Fotoğrafların önizlemesini küçük resimler halinde yapmak için  $\Box$  INFO tuşuna basın.
	- Bir fotoğraf seçmek için Gezinme tuşlarına basın.
	- Seçilen fotoğrafı büyütmek ve slayt gösterisini başlatmak için OK tuşuna basın.
	- Menüye dönmek için BACK tuşuna basın.

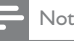

- Bir diskte/USB flash sürücüde çok sayıda şarkı/fotoğraf varsa, disk içeriğinin TV'de görüntülenmesi daha uzun sürebilir.
- JPEG fotoğraf, 'exif' tipi dosya olarak kaydedilmemişse, küçük resimler ekranda görüntülenemez. Bu küçük resimler yerine 'mavi dağ' küçük resmi görüntülenir.
- Bu ürün sadece, hemen hemen tüm dijital fotoğraf makineleri tarafından kullanılan JPEG-EXIF formatına uygun görüntüleri görüntüleyebilir. Motion JPEG veya JPEG'den farklı formatlardaki fotoğrafları veya fotoğraflarla ilgili ses kliplerini görüntüleyemez.
- Bu üründe desteklenen sınırı aşan klasörler/dosyalar görüntülenemez veya oynatılamaz.

#### Fotoğraf oynatımı kontrolü

- Fotoğraf slayt gösterisi oynatın.
- 2 Oynatmayı kontrol etmek için uzaktan kumandayı kullanın.

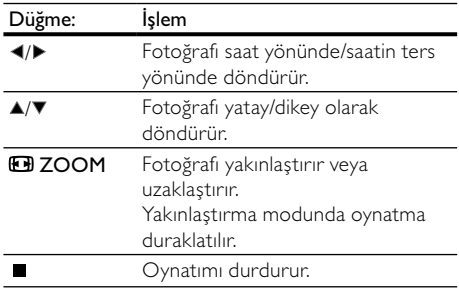

# Müzikli slayt gösterisi oynatma

Müzikli slayt gösterisi oluşturarak MP3/WMA müzik dosyalarını ve JPEG fotoğraf dosyalarını aynı anda oynatın.

Not

 • Müzikli slayt gösterisi oluşturmak için, MP3/WMA ve JPEG dosyalarını aynı diskte/USB flash sürücüd saklamanız gerekmektedir.

1 MP3/ WMA müzik çalın.

- 2 Ana menüye dönmek için **D BACK** tuşuna basın.
- 3 Slayt gösterisini başlatmak için, fotoğraf klasörüne/albümüne gidin ve OK tuşuna basın.
	- » Slayt gösterisi başlar ve fotoğraf klasörünün veya albümün sonuna kadar devam eder.
	- » Ses, diskin sonuna kadar çalmaya devam eder.
- <span id="page-12-0"></span>• Slayt gösterisi oynatımını durdurmak için tuşuna basın.
- Müzik oynatımını durdurmak için tuşuna tekrar basın.

### Bir USB flash sürücü üzerinden oynatma

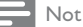

 • Bu ürün, USB flash sürücüde bulunan MP3, WMA, DivX (Ultra) veya JPEG dosyalarını oynatır/görüntüler.

- 1 USB flash sürücüyü, bu üründeki $\leftarrow$  jakına bağlayın.
- $2 \leftarrow$ tusuna basın.

» Bir içerik menüsü görüntülenir.

- 3 Oynatma otomatik olarak başlamazsa, oynatmak için bir dosya seçin.
	- Daha fazla bilgi için bkz. "Müzik çalma", "Fotoğraf oynatma" ve "Video oynatma" bölümleri.
- $4$  Oynatmayı durdurmak için tuşuna basın.
	- Disk moduna geçmek için  $\leftrightarrow$  tuşuna basın.

# 6 Gelişmiş özellikler

# MP3 dosyaları oluşturma

Bu ürünü kullanarak ses CD'lerini MP3 ses dosyalarına dönüştürebilirsiniz. Oluşturulan MP3 ses dosyaları USB flash sürücüye kaydedilir.

- 1 Bir ses CD'si takın.<br>2 USB flash sürücüyü
- USB flash sürücüyü, bu üründeki  $\leftarrow$  jakına bağlayın.
- 3 Disk oynatımı sırasında AUDIO/CREATE MP3 tuşuna basın.
	- » MP3 oluşturma menüsü görüntülenir.
- 4 Menüden [Evet] öğesini seçin ve ardından OK tuşuna basın.

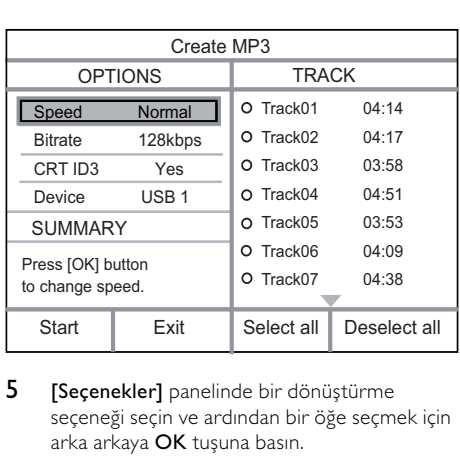

Türkçe

5 [Seçenekler] panelinde bir dönüştürme seçeneği seçin ve ardından bir öğe seçmek için arka arkaya OK tuşuna basın.

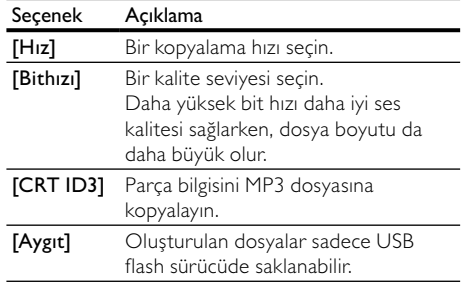

- 6 **[PARÇA]** paneline ulaşma için  $\triangleright$  tuşuna basın.<br>7 **Bir parça çoçin ve ardından OK** tuşuna başın.
	- Bir parça seçin ve ardından OK tuşuna basın.
		- Başka bir parça seçmek için, 7 numaralı adımı tekrarlayın.
		- Tüm parçaları seçmek için, menüde [HEPSİ] öğesini seçin ve OK tuşuna basın.
		- Tüm parçaların seçimini kaldırmak için, menüde [Seçim kaldır] öğesini seçin ve OK tuşuna basın.
- 8 Dönüştürmeye başlamak için menüde [Başlat] öğesini seçin ve ardından OK tuşuna basın.
	- » İşlem tamamlandıktan sonra, tüm yeni MP3 dosyalarını kaydetmek için USB flash sürücüde otomatik olarak yeni bir klasör oluşturulur.
	- Menüden çıkmak için, [Çık] öğesini seçin ve ardından OK tuşuna basın.

<span id="page-13-0"></span>Not

- Dönüştürme sırasında hiçbir tuşa basmayın.
- DTS CD'ler ve kopya korumalı CD'ler dönüştürülemez. • Yazma korumalı veya parola korumalı USB flash sürücüler
	- MP3 dosyalarını depolamak için kullanılamaz.

# Ayarları yapma

# Not

 • Ayar seçeneğinin soluk görünmesi, bu ayarın geçerli durumda değiştirilemeyeceği anlamına gelir.

### Genel ayarlar

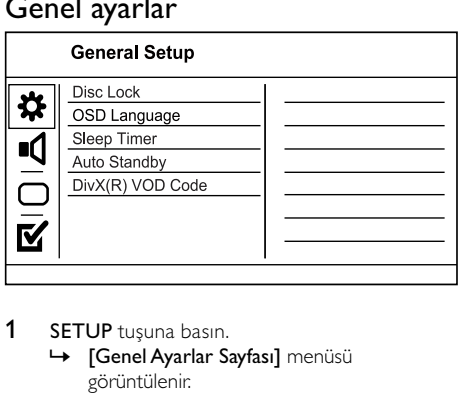

#### 1 SETUP tuşuna basın.

- » [Genel Ayarlar Sayfası] menüsü görüntülenir.
- $2 \rightarrow$  tusuna basın.
- 3 Bir seçim yapın ve OK tuşuna basın.
- 4 Bir ayar seçin ve ardından **OK** tuşuna basın.
	- Önceki menüye dönmek için < tuşuna basın.
	- Menüden çıkmak için SETUP tuşuna basın.

#### [Disk Kilidi]

Disk bölmesinde bulunan diskler için oynatma kısıtlaması ayarlayın (maksimum 20 disk kilitlenebilir).

- [Kilitle] Geçerli diske erişimi kısıtlar. Kilitledikten sonra bu diski oynatmak veya kilidini açmak istediğinizde, şifreyi girmeniz gerekir.
- [Kilidi Aç] Tüm diskleri oynatır.

#### [Ekran Dili]

Ekran menüsü için bir dil seçin.

#### [Zamanlayıcı]

Belirli bir süre sonunda otomatik olarak bekleme moduna geçer.

- [Kapalı] Uyku modunu devre dışı bırakır.
- [15 Dak], [30 Dak], [45 Dak], [60 Dak] Bu ürünün bekleme moduna geçmesi için geri sayım süresini seçer.

#### [Otomatik Bekleme]

Otomatik bekleme modunu açar/kapatır.

- [Açık] 15 dakika boyunca herhangi bir işlem yapılmadığında bekleme moduna geçecek şekilde ayarlar (örneğin, duraklatma veya durdurma modunda).
- **[Kapalı]** Otomatik bekleme modunu devre dışı bırakır.

#### [DivX(R) Vod Kodu]

DivX® kayıt kodunu ve kayıt silme kodunu görüntüleyin.

- **[Kayıt Silme]** Bu ürünün web sitesindeki kaydını iptal etmek için bir kayıt silme kodu edinin.
- **[Kayıt]** Bu ürünü web sitesinde kaydetmek için bir kayıt kodu edinin.

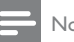

#### Not

 • www.divx.com/vod adresinden video kiralar veya satın alırken bu ürünün DivX kayıt kodunu kullanın. DivX® VOD (Video On Demand) servisi ile kiralanan veya satın alınan DivX videolar, sadece kayıtlı oldukları cihazda oynatılabilir.

# Ses ayarları

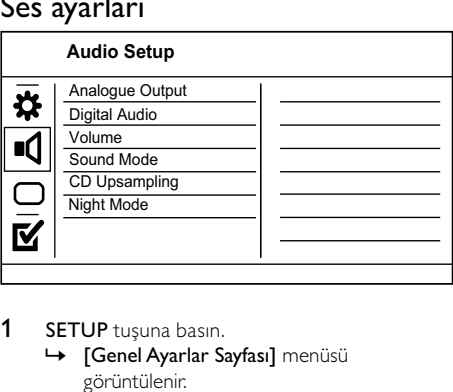

- 1 **SETUP** tusuna basın.
	- » [Genel Ayarlar Sayfası] menüsü görüntülenir.
- 2 [Ses Ayarı] seçimini yapmak için  $\blacktriangledown$  tuşuna basın ve ardından  $\blacktriangleright$  tuşuna basın.
- 3 Bir seçim yapın ve  $OK$  tuşuna basın.<br> $\overline{A}$  Bir ayar seçin ve ardından  $\overline{OK}$  tuşun:
	- Bir ayar seçin ve ardından OK tuşuna basın.
		- Önceki menüye dönmek için  $\blacktriangleleft$  tuşuna basın.
		- Menüden çıkmak için SETUP tuşuna basın.

# Türkçe

#### <span id="page-14-0"></span>[Anolog Çıkış]

Analog ses jakı üzerinden bağlanan ses cihazına göre analog ses ayarını seçer.

- [SOL/SAĞ] İki hoparlörden surround ses çıkışı için.
- [Stereo] Stereo ses çıkışı için.

#### [Dijital Ses]

Dijital jak (koaksiyal/dijital) üzerinden bağlanan dijital amplifikatöre/alıcıya göre ayarı seçer.

- [Dijital Çıkış] Dijital çıkış tipi seçer.
	- [Hepsi] Çok kanallı ses formatlarını destekler.
	- [Kapalı] Dijital çıkışı devre dışı bırakır.
	- [PCM Sadece] İki kanallı ses formatına düşük uyarlama yapar.
- [LPCM Çıkışı] LPCM (Doğrusal Darbe Kodu Modülasyonu) çıkış örnekleme hızını seçer.
	- [48kHZ] 48 kHz örnekleme hızında kaydedilmiş diskler için.
	- [96kHZ] 96 kHz örnekleme hızında kaydedilmiş diskler için.

Not

- [LPCM Çıkışı] ayarı sadece, [Dijital Çıkış][PCM Sadece] olarak ayarlanmışsa kullanılabilir.
- Örnekleme hızı ne kadar yüksekse, kalite de o kadar yüksektir.

#### [SESİ]

Bir disk oynatırken varsayılan ses düzeyini ayarlar.

- 1. OK tuşuna basın.
- 2. Ses düzeyini ayarlamak için  $\blacklozenge$ tuşuna basın.
- 3. Ayarı onaylamak ve çıkmak için OK tuşuna basın.

#### [Ses Modu]

Ses çıkışını zenginleştirmek için önceden ayarlı bir ses efekti seçer.

- [3D] Sol ve sağ ses kanallarından çıkan bir sanal surround ses efekti seçer.
- [Sinema Modu] Filmler için bir ses efekti seçer.
- [Müzik Modu] Müzik için bir ses efekti seçer. [CD Örnekleme]

Stereo modunda daha iyi ses kalitesi için, müzik CD'sini daha yüksek örnekleme hızıyla dönüştürün.

- [Kapalı] CD örneklemeyi kapatır.
- [88.2kHz] Orijinal örnekleme hızının iki katına dönüştürür.
- [176.4kHz] Orijinal örnekleme hızının dört katına dönüştürür.

#### [Gece Modu]

DVD filmleri düşük ses seviyesinde, çevrenizdeki kişileri rahatsız etmeden izleyebilmeniz için yüksek düzeylerini daha yumuşak, düşük ses düzeylerini daha yüksek hale getirir.

- [Açık] Gece kısık sesle izlemenin keyfini çıkarın.
- [Kapalı] Surround sesin tam dinamik aralığının keyfini çıkarın.

Not

Sadece Dolby Digital kodlu DVD'ler için geçerlidir.

### Video ayarları

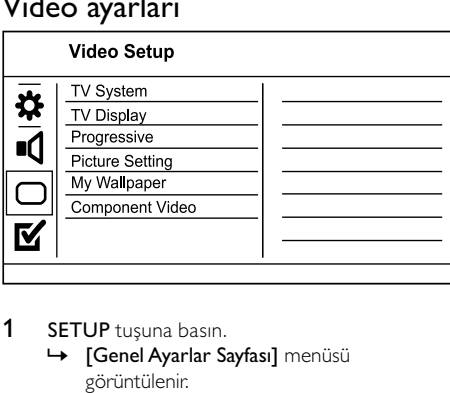

- 1 SETUP tusuna basın.
	- » [Genel Ayarlar Sayfası] menüsü görüntülenir.
- 2 **[Video Ayarı]** seçimini yapmak için  $\blacktriangledown$  tuşuna basın ve ardından  $\blacktriangleright$  tuşuna basın.
- 3 Bir seçim yapın ve OK tuşuna basın.<br>4 Bir ayar seçin ve ardından OK tuşun:
- Bir ayar seçin ve ardından OK tuşuna basın.
	- Önceki menüye dönmek için  $\blacktriangleleft$  tuşuna basın.
	- Menüden çıkmak için SETUP tuşuna basın.

#### **[TV Sistemi]**

Bu ayarı, video düzgün görüntülenmezse değiştirin. Bu ayar, varsayılan olarak ülkenizdeki en yaygın ayarlara uyar.

- [PAL] PAL sistemli TV için.
- [Coklu] Hem PAL hem de NTSC sistemleriyle uyumlu TV için.
- [NTSC] NTSC sistemli TV için.

#### [TV Ekranı]

Bir ekran formatı seçer:

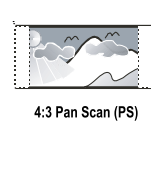

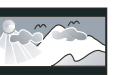

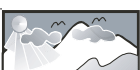

16:9 (Wide Screen) 4:3 Letter Box (LB)

- <span id="page-15-0"></span>[4:3 Panoramik] - 4:3 ekran TV için: her iki yanından kırpılmış tam yükseklikte ekran.
- [4:3 Sinemaskop] 4:3 ekran TV için: üstte ve altta siyah boşluklar bulunan geniş ekran.
- [16:9 Geniş Ekran] Geniş ekran TV için: görüntü oranı 16:9.

#### [TV Modu]

Bu ürüne aşamalı tarama özellikli bir TV bağlıysa, aşamalı tarama modunu açın.

- [Açık] Aşamalı taramayı açar.
- [Kapalı] Aşamalı tarama modunu kapatır.

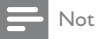

 • Daha ayrıntılı açıklama için bkz. "Başlangıç" > "Aşamalı taramanın açılması".

#### [Renk Ayarı]

Önceden tanımlı bir fotoğraf renk ayarı grubu seçin veya kişisel ayarınızı özelleştirin.

- [Standart] Orijinal renk ayarı.
- [Parlak] Canlı renk ayarı.
- [Yumuşak] Sıcak renk ayarı.
- [Kisisel] Renk ayarını özelleştirir. Parlaklık, kontrast, ton ve renk doygunluğu seviyesini ayarlayın ve ardından OK tuşuna basın.

#### [Duvar kağıdı ayarı]

Duvar kağıdı olarak bir fotoğraf seçin.

- [Varsayılan rsm] Varsayılan duvar kağıdı Philips logosu olarak ayarlanmıştır.
- [Kaydedilen rsm] Bir video görüntüsü veya JPEG fotoğraf.
- [Geçerli resim] Bir video görüntüsü veya JPEG fotoğraf çekin ve ürüne kaydedin.
- 1. Bir video ve fotoğraf slayt gösterisi oynatın.
- 2. Bir video görüntüsü veya fotoğraf seçin: duraklatmak için  $\blacktriangleright$  II tuşuna ve ardından SETUP tuşuna basın.
- 3. Seçeneğe ([Video Ayarı] > [Duvar kağıdı ayarı] > [Geçerli resim]) gidin.
- 4. Onaylamak için OK tuşuna basın.
	- » Bir video görüntüsü veya JPEG fotoğraf, duvar kağıdı olarak kaydedilir.
	- » Yeni kaydedilen bir görüntü veya fotoğraf öncekiyle değiştirilir.

#### [Komponent Video]

Bu ürünle TV arasındaki video bağlantısına uyan video çıkışını seçer.

- [Sebeke] Komponent video (Y Pb Pr) bağlantısı.
- [RGB] Scart (TV OUT) bağlantısı.

# **Tercihler**

Not

 • [Tercihler Sayfası] seçeneğine erişebilmek için önce diski durdurun.

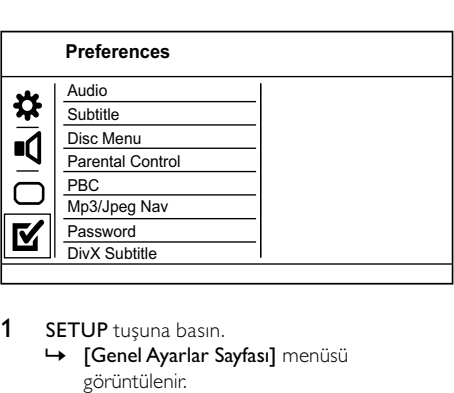

#### 1 SETUP tuşuna basın.

- » [Genel Ayarlar Sayfası] menüsü görüntülenir.
- 2 **[Tercihler Sayfası]** secimini yapmak için  $\blacktriangledown$ tusuna basın ve ardından  $\blacktriangleright$  tuşuna basın.
- 3 Bir seçim yapın ve OK tuşuna basın.
- 4 Bir ayar seçin ve ardından OK tuşuna basın.
	- Önceki menüye dönmek için  $\blacktriangleleft$  tuşuna basın.
	- Menüden çıkmak için SETUP tuşuna basın.

#### [Ses]

Disk oynatma için ses dili seçer.

#### [Altyazı]

Disk oynatma için altyazı dili seçer.

#### [Disk Menü]

Disk menüsü dili seçer.

#### Not

- Ayarladığınız dil diskte yoksa, disk kendi varsayılan dilini kullanır.
- Bazı DVD'lerde altyazı/konuşma dili sadece disk menüsü kullanılarak değiştirilebilir.
- Menüde listelenmeyen dilleri seçmek için [Diğerleri] öğesini seçin. Ardından bu kullanım kılavuzunun arkasındaki Dil Kodu listesini kontrol edin ve ilgili dil kodunu girin.

#### [Ebeveyn Kontrolü]

Çocuklar için uygun olmayan disklere erişimi kısıtlar. Bu tür diskler derecelendirme ile kaydedilmelidir.

- <span id="page-16-0"></span>1. OK tuşuna basın.
- 2. Bir derecelendirme seviyesi seçin ve OK tuşuna basın.
- 3. Şifreyi girmek için sayı tuşlarına basın.

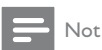

- **[Ebeveyn Kontrolü]** seceneğinde ayarlanan seviyenin üzerinde derecelendirilmiş DVD'lerin oynatımı için şifre gerekir.
- Derecelendirmeler ülkeye bağlıdır. Tüm disklerin oynatılmasına izin vermek için '8' öğesini seçin.
- Bazı diskler, üzerlerinde dereceler belirtiliyor olsa bile derecelendirme ile kaydedilmemiş olabilir. Bu fonksiyon, bu tür diskler için etkili değildir.

#### [PBC]

PBC (oynatım kontrolü) özelliğine sahip VCD/ SVCD'lerin içerik menüsünü açın veya kapatın.

- [Açık] Oynatma için bir disk yüklediğinizde dizin menüsünü görüntüler.
- [Kapalı] Menüyü atlar ve ilk parçadan oynatmaya başlar.

#### [MP3/Jpeg Gez]

Klasörleri göstermek veya tüm dosyaları göstermek için seçin.

- [Dosyaları Göster] Tüm dosyaları görüntüler.
- [Klasörleri Göster] MP3/WMA dosyalarının klasörlerini görüntüler.

#### [Sifre]

Kilitli disklerin ve gösterimi kısıtlanmış DVD'lerin şifresini ayarlar ve değiştirir.

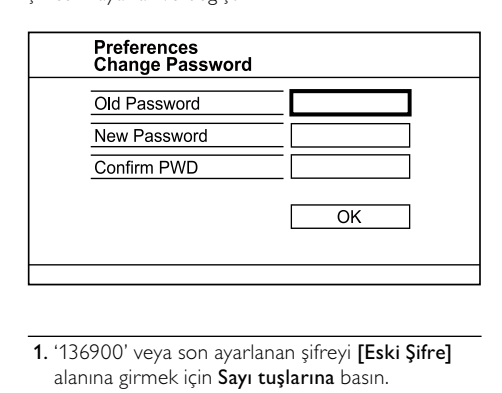

- 1. '136900' veya son ayarlanan şifreyi [Eski Şifre] alanına girmek için Sayı tuşlarına basın.
- 2. Yeni şifreyi [Yeni Şifre] alanına girin.
- 3. Yeni şifreyi [Şifre Onayla] alanına tekrar girin.
- 4. Menüden çıkmak için OK tuşuna basın.

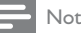

 • Şifreyi unutursanız, yeni bir şifre oluşturmadan önce '136900' girin.

#### [DivX Altyazı]

DivX altyazısını destekleyen bir karakter seti seçer.

- [Standart] İngilizce, İrlandaca, Danca, Estonyaca, Fince, Fransızca, Almanca, İtalyanca, Portekizce, Lüksemburgca, Norveççe (Bokmål ve Nynorsk), İspanyolca, İsveççe, Türkçe
- **[Sent. Eur.]** Lehce, Cekce, Slovakca, Arnavutça, Macarca, Slovence, Hırvatça, Sırpça (Latin alfabesi), Rumence
- [Kiril] Belarusça, Ukraynaca, Makedonca, Rusça, Sırpça
- [Yunanca] Yunanca

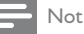

 • Altyazı dosyası ile film dosyasının adlarının tamamen aynı olduğundan emin olun. Örneğin, film dosyasının adı 'Movie.avi' ise, altyazı dosyasının adını 'Movie.sub' veya 'Movie.srt' yapmalısınız.

#### [Sürüm Blg]

Bu ürünün yazılım sürümünü gösterir.

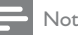

 • Bu bilgi, Philips web sitesinde indirebileceğiniz ve bu ürüne kurabileceğiniz daha yeni bir yazılım sürümü olup olmadığını öğrenmek istediğinizde gereklidir.

#### [Varsayılan]

[Disk Kilidi], [Ebeveyn Kontrolü] ve [Şifre]

hariç, bu ürünün tüm ayarlarını varsayılan fabrika ayarlarına sıfırlar.

# 8 Ek bilgiler

# Yazılım güncelleme

Yazılım güncellemeleri için, Philips Internet sitesindeki daha yeni bir yazılımla (varsa) karşılaştırmak amacıyla bu ürünün geçerli yazılım sürümünü kontrol edin.

### Dikkat

- Güç kaynağı yazılım yükseltmesi sırasında kesilmemelidir!
- SETUP tusuna basın.
- 2 [Tercihler Sayfası] > [Sürüm Blg] öğesini seçin ve OK tuşuna basın.
- <span id="page-17-0"></span>3 Dosya adını yazın ve menüden çıkmak için SETUP tuşuna basın.
- 4 En yeni yazılım sürümünü kontrol etmek için, bu ürünün dosya adını kullanarak www.philips. com/support adresini ziyaret edin.
- 5 Daha fazla bilgi için Internet sitesindeki yükseltme talimatlarına başvurun.
- Not
- Ürünü açmak için güç kablosunu çıkarın ve birkaç saniye sonra tekrar bağlayın.

# Bakım

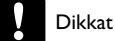

 • Benzin, tiner gibi solventler, ticari temizlik maddeleri veya diskler için kullanılan antistatik spreyler kullanmayın.

#### Disklerin temizlenmesi

Diski temizlemek için mikro fiber temizlik bezi kullanın ve diski ortadan kenarlara doğru doğrusal bir hareketle silin.

# Özellikler

#### Not

 • Teknik özellikler ve tasarım üzerinde önceden haber vermeden değişiklik yapılabilir

#### USB

- Uyumluluk: Hi-Speed USB (2.0)
- Destek sınıfı: UMS (USB Yığın Depolama Sınıfı)

#### Video

- Sinyal sistemi: PAL / NTSC
- Kompozit video çıkışı: 1 Vpp ~ 75 ohm
- Komponent video çıkışı: 0,7 Vpp ~ 75 ohm
- Scart: Euro konektör

#### Audio

- Analog stereo çıkış
- Sinyal-gürültü oranı (1kHz): > 100 dB (A ağırlıklı)
- Dinamik Aralık (1 kHz): > 90 dB (A ağırlıklı)
- Yan ses (1kHz): > 100 dB
- Bozulma/parazit: (1kHz): > 85 dB
- MPEG MP3: MPEG Ses L3
- Dijital çıkış
	- Koaksiyel

#### Ana ünite

- Boyutlar ( $g \times y \times d$ ): 360  $\times$  39  $\times$  209 (mm)
- Net Ağırlık: yaklaşık 1,43 kg

#### Güç

- Güç kaynağı seviyesi: 230V; 50Hz
- Güç tüketimi: < 10 W
- Bekleme modunda güç tüketimi: < 1 W

#### Birlikte verilen aksesuarlar

- Uzaktan kumanda ve piller
- Kullanım Kılavuzu

#### Lazer özellikleri

- Tip: Yarı iletken lazer InGaAIP (DVD), AIGaAs (CD)
- Dalga boyu: 656 nm (DVD), 790 nm (CD)
- Çıkış Gücü: 7,0 mW (DVD), 10,0 mW (VCD/CD)
- Işın yayılımı: 60 derece

# 9 Sorun Giderme

# Uyarı

 • Elektrik çarpması riski. Bu ürünün muhafazasını kesinlikle çıkarmayın.

Garantinin geçerliliğini korumak için ürünü kendi olanaklarınızla onarmaya çalışmayın.

Bu ürünü kullanırken sorunla karşılaşırsanız, servis talep etmeden önce aşağıdaki noktaları kontrol edin. Sorun çözülemiyorsa, www.philips.com/welcome adresinden ürününüzü kaydedin ve destek alın.

Philips ile iletişim kurduğunuzda, ürününüzün seri ve model numaraları istenecektir. Model numarası ve seri numarası ürününüzün arkasındadır. Numaraları buraya yazın:

Model No.\_\_

Seri No. \_\_\_\_\_\_\_\_\_\_\_\_\_\_\_\_\_\_\_\_\_\_\_\_\_\_\_

#### Ana ünite

#### Ünitedeki tuşlar çalışmıyor.

• Ürünün elektrik bağlantısını birkaç dakika için kesin, ardından fişi tekrar prize takın.

#### Uzaktan kumandaya yanıt vermiyor.

- Bu ürünü elektrik prizine bağlayın.
- Uzaktan kumandayı doğrudan bu ürünün ön panelindeki IR sensörüne yöneltin.
- Pilleri doğru şekilde takın.
- Uzaktan kumandaya yeni pil takın.

#### Resim

#### Görüntü yok.

• TV'deki doğru girişi nasıl seçeceğinizi öğrenmek için TV'nizin kullanım kılavuzuna başvurun. Philips ekranını görene kadar TV kanalını değiştirin.

• Aşamalı tarama ayarını açtıysanız veya TV sistem ayarını değiştirdiyseniz varsayılan moda geri dönün: 1) Disk bölmesini açmak için tuşuna basın. 2) Sayı tuşu '1' tuşuna (aşamalı tarama için) veya Sayı tuşu'3' tuşuna (TV sistemi için) basın.

#### Ses

#### Televizyondan ses çıkışı yok.

- Ses kablolarının TV'nin ses girişine bağlandığından emin olun.
- Televizyonun ses girişini ilgili video girişine atayın. Daha ayrıntılı bilgi için TV kullanım kılavuzuna bakın.

#### Ses cihazının (stereo sistemi/amplifikatör/alıcı) hoparlörlerinden ses çıkışı yok.

- Ses kablolarının ses cihazının ses girişine bağlandığından emin olun.
- Ses cihazını doğru ses giriş kaynağını seçerek açın.

#### DivX video oynatımı sırasında ses yok

• Ses kodec'i bu ürün tarafından desteklenmiyor olabilir.

#### **Oynat**

#### Disk oynatılamıyor.

- Disk çizilmiştir, deforme olmuştur veya kirlidir. Diski değiştirin veya temizleyin.
- Doğru disk formatını veya dosya formatını kullanın.

#### DivX video dosyaları oynatılamıyor.

- DivX video dosyasının tam olduğundan emin olun.
- Dosya adı uzantısının doğru olduğundan emin olun.

#### Ekranın en-boy oranı, TV ekran ayarı ile hizalı değil.

• En-boy oranı, disk üzerinde sabittir.

#### DivX altyazıları düzgün görüntülenmiyor.

- Altyazı dosyası adının, film dosyası adıyla aynı olduğundan emin olun.
- Doğru karakter setini seçin.
	- SETUP tusuna basın.
	- Menüde **[Tercihler Sayfası] > [DivX** Altyazı] seçimini yapın.
	- Altyazıyı destekleyen bir karakter seti seçin.

# <span id="page-19-0"></span>Glossary

# A

#### Aspect ratio

Aspect ratio refers to the length to height ratio of TV screens. The ratio of a standard TV is 4:3, while the ratio of a high-definition or wide TV is 16:9. The letter box allows you to enjoy a picture with a wider perspective on a standard 4:3 screen.

# D

#### DivX Video-On-Demand

This DivX Certified ® device must be registered in order to play DivX Video-on-Demand (VOD) content. To generate the registration code, locate the DivX VOD section in your device setup menu. Go to vod.divx.com with this code to complete the registration process and learn more about DivX video.

### J JPEG

A very common digital still picture format. A stillpicture data compression system proposed by the Joint Photographic Expert Group, which features small decrease in image quality in spite of its high compression ratio. Files are recognized by their file extension '.jpg' or '.jpeg.'

# M

#### MP3

A file format with a sound data compression system. MP3 is the abbreviation of Motion Picture Experts Group 1 (or MPEG-1) Audio Layer 3. With the MP3 format, one CD-R or CD-RW can contain about 10 times more data than a regular CD.

# P

#### PBC

Playback Control. A system where you navigate through a Video CD/Super VCD with on-screen menus that are recorded onto the disc. You can enjoy interactive playback and search.

#### Progressive scan

The progressive scan displays twice the number of frames per second than in an ordinary TV system. It offers higher picture resolution and quality.

# W

#### WMA

Windows Media™ Audio. Refers to an audio compression technology developed by Microsoft Corporation. WMA data can be encoded with Windows Media player version 9 or Windows Media player for Windows XP. Files are recognized by their file extension '.wma.'

# Language Code

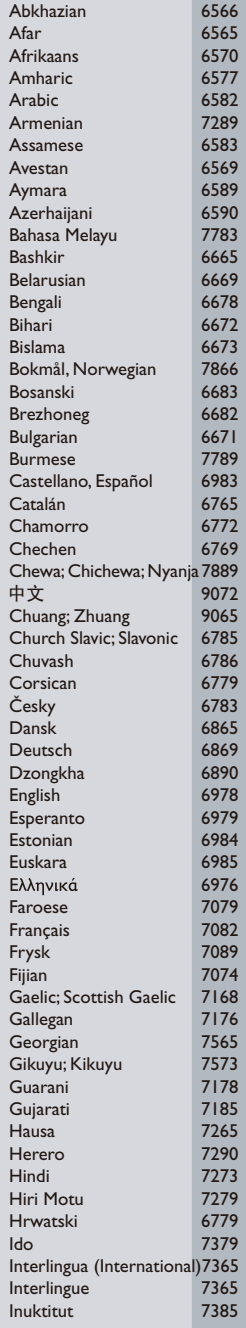

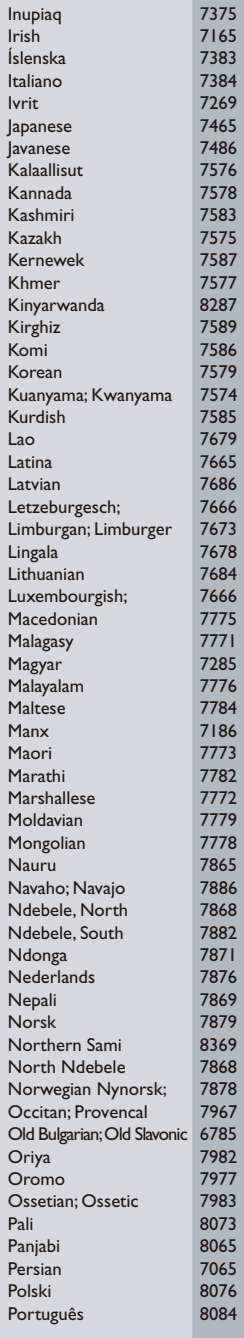

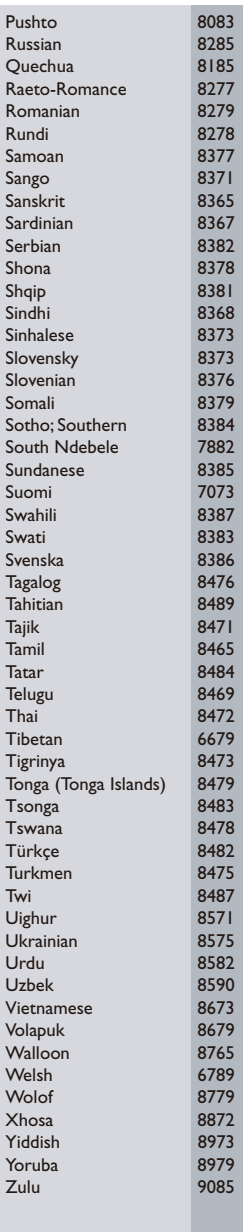

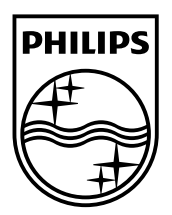

© 2009 Koninklijke Philips Electronics N.V. All rights reserved. DVP3520\_58\_UM\_V1.0\_952

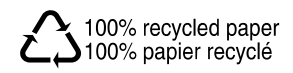